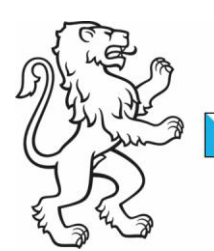

## Baudirektion Leitfaden zu den Einladungs-/Protokollvorlagen Tiefbauamt

Kontakt: Tiefbauamt, Stab, Walcheplatz 2, 8090 Zürich Telefon +41 43 259 31 51, www.tiefbauamt.zh.ch (rt)

8. Januar 2015 1/1

Kanton Zürich

**Stab** 

Betroffene Vorlagen 011.00.25 Einladung TBA (z.B. Workshop, Sitzung mit Externen) 011.00.26 Protokoll TBA 011.00.27 Einladung intern TBA (z.B. OE-Sitzungen) 011.00.28 Protokoll intern TBA

Benötigte Einstellungen Um die Vorlagen korrekt verwenden zu können, müssen folgende Einstellungen aktiv sein:

1. Gitternetzlinien anzeigen (Wird benötigt um die Tabelle überhaupt erst sichtbar zu machen)

Anleitung: Klicken Sie unter "Tabellentools" auf das Register "Layout", nun in der Gruppe "Tabelle" auf die Option "Gitternetzlinien anzeigen".

2. Absatzmarke aktivieren (Wird benötigt, um alle Felder korrekt sehen zu können)

Anleitung: Klicken Sie in der Registerkarte "Start" in der Gruppe "Absatz" auf die Absatzmarke (siehe unten).

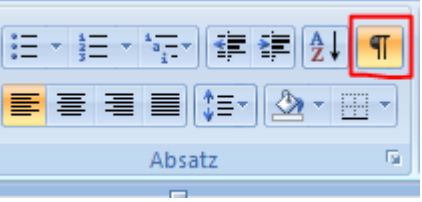

Traktendenblöcke Die Tabelle mit den Traktanden ab Seite 3 kann am einfachsten via "Copy & Paste" um hinzufügen weitere Haupt- bzw. Untertraktanden ergänzt werden. Nicht benötigte Zeilen können einfach herausgelöscht werden.

Inhaltsverzeichnis Mit einem Rechtsklick auf das Inhaltsverzeichnis öffnet sich das Kontextmenü, klicken Sie auf aktualisieren "Felder aktualisieren" und wählen Sie anschliessend "Gesamtes Verzeichnis aktualisieren".

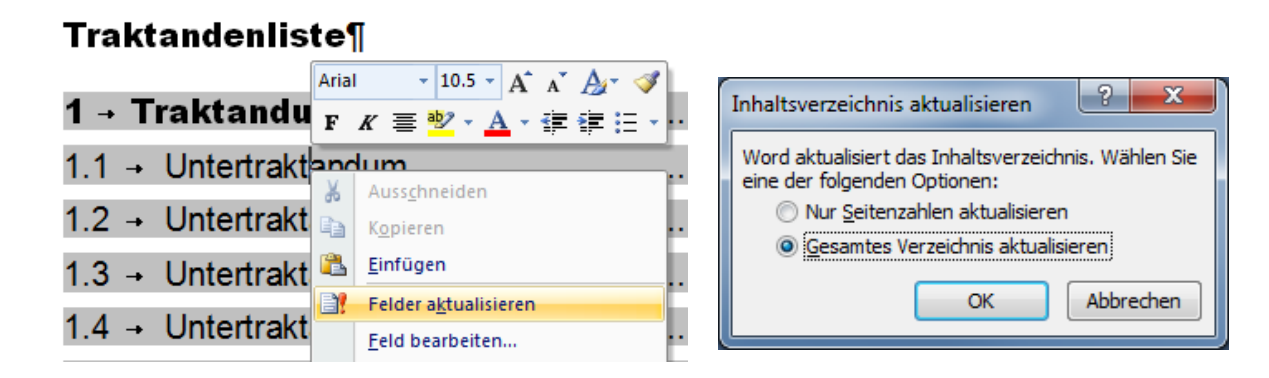